# **SSL encrypted mode configuration for CAST Storage Service and PostgreSQL**

- [Introduction](#page-0-0)
- [Which CAST applications can currently connect in SSL mode?](#page-0-1)
- [Configuration process](#page-0-2)
	- **[Generate SSL certificates/keys](#page-0-3)** 
		- [Install OpenSSL](#page-0-4)
			- [OpenSSL installation on Windows](#page-0-5)
			- [OpenSSL installation on Linux](#page-1-0)
			- [Certificate/key generation](#page-1-1)
		- [Configure CAST Storage Service/PostgreSQL to accept incoming SSL connections](#page-1-2)
			- [Edit postgresql.conf to enable SSL](#page-2-0)
			- [Edit pg\\_hba.conf file to enable SSL](#page-2-1)
			- [Restart CAST Storage Service/PostgreSQL instance](#page-2-2)
		- [Configure applications to function in SSL mode](#page-3-0)
			- [Create and configure the .ini file on all AIP Core \(AIP Node\) instances / CAST Imaging instances](#page-3-1)
			- [Create environment variable on all AIP Core \(AIP Node\) instances / CAST Imaging instances](#page-5-0)
			- [Configure AIP Node \(for AIP Console\) to function in SSL mode](#page-5-1)
				- [AIP Console 2.x](#page-5-2)
				- [AIP Console 1.x](#page-6-0)
		- [Restart Microsoft Windows on all AIP Nodes / CAST Imaging instances](#page-7-0)
		- [Configure standalone CAST Dashboards \( 2.x\) to function in SSL mode](#page-7-1)
		- [Method 1: Modify the connection URL](#page-7-2)
			- [Method 2: Using the .ini file and an environment variable](#page-8-0)
				- [Configure an .ini file](#page-8-1)
					- [Create an environment variable on the host server](#page-8-2)
- [Notes](#page-8-3)

**Summary:** Instructions for configuring CAST Storage Service/PostgreSQL and CAST AIP related applications to function in SSL encrypted G) mode.

# <span id="page-0-0"></span>Introduction

Out of the box, both CAST Storage Service and PostgreSQL are not preconfigured to function in SSL encrypted mode, i.e. to accept incoming encrypted database connections for enhanced security. However, SSL encrypted mode can be configured if required. The configuration process involves specific steps described in this document:

- Generate SSL certificates/keys
- Configure CAST Storage Service/PostgreSQL to accept incoming SSL connections
- Configure CAST AIP core and related applications to function in SSL mode
- Configure CAST AIP Console/AIP Node to function in SSL mode
- Configure standalone CAST Dashboards to function in SSL mode

# <span id="page-0-1"></span>Which CAST applications can currently connect in SSL mode?

See the table in **[CAST Storage Service - Deployment requirements](https://doc.castsoftware.com/display/STORAGE/CAST+Storage+Service+and+PostgreSQL+-+Deployment+requirements#CASTStorageServiceandPostgreSQLDeploymentrequirements-ssl)**.

# <span id="page-0-2"></span>Configuration process

## <span id="page-0-3"></span>Generate SSL certificates/keys

The first step is to generate the SSL certificates/keys that are required by both the CAST Storage Service/PostgreSQL instance and CAST applications.

## <span id="page-0-4"></span>**Install OpenSSL**

To generate the required SSL certificates, **[OpenSSL](https://www.openssl.org/)** must be installed on the server hosting your CAST Storage Service/PostgreSQL instance.

#### <span id="page-0-5"></span>**OpenSSL installation on Windows**

- Download and install OpenSSL from **<http://gnuwin32.sourceforge.net/packages/openssl.htm>** (note that this will install an older release 0.9.8).
- Create a **System** and **User** Environmental variable as follows: Variable Name - **OPENSSL\_CONF**

Variable Value - location of the **openssl.cnf** file, for example: **%PROGRAMFILES%\GnuWin32\share\openssl.cnf**

#### <span id="page-1-0"></span>**OpenSSL installation on Linux**

OpenSSL may be preinstalled on your chosen Linux distribution. To check, run the following command:

```
openssl version
```
If OpenSSL is not installed, follow the appropriate installation instructions. For example:

Debian based: apt-get install openssl RedHat/CentOS based: yum install openssl

### <span id="page-1-1"></span>**Certificate/key generation**

⋒

You may wish to consult PostgreSQL documentation for more information **<https://www.postgresql.org/docs/9.6/ssl-tcp.html>**. If you wish to generate the certificates and keys on a Microsoft Windows host, you can use the following pre-defined batch file: **[Certific](https://doc.castsoftware.com/download/attachments/505249902/CertificateGeneration.bat?version=1&modificationDate=1632737046547&api=v2) [ateGeneration.bat](https://doc.castsoftware.com/download/attachments/505249902/CertificateGeneration.bat?version=1&modificationDate=1632737046547&api=v2)**. Note that this file assumes that the **[GnuWin32](http://gnuwin32.sourceforge.net/)** tool is installed on the host.

Create a root key and certificate for the server hosting CAST Storage Service/PostgreSQL (root.crt, root.key) - ensure you change any settings, in particular the -**subj option** to suit your own environment:

openssl genrsa -des3 -out root.key 1024 openssl rsa -in root.key -out root.key openssl req -new -key root.key -days 365 -out root.crt -x509 -subj "/CN=root.yourdomain.com"

Create a server key and certificate for the server hosting CAST Storage Service/PostgreSQL (server.crt, server.key) - ensure you change any settings, in particular the -**subj option** to suit your own environment:

openssl genrsa -des3 -out server.key 1024 openssl rsa -in server.key -out server.key openssl req -new -key server.key -out server.csr -subj "/CN=server.hostname" openssl x509 -req -in server.csr -CA root.crt -CAkey root.key -days 365 -out server.crt -CAcreateserial

Create the client certificates/keys to be used with CAST applications (postgresql.crt, postgresql.key, postgresql.pk8, postgresql.pfx) - ensure you change any settings, in particular the -**subj option** to suit your own environment:

openssl genrsa -des3 -out postgresql.key 1024 openssl rsa -in postgresql.key -out postgresql.key openssl req -new -key postgresql.key -out postgresql.csr -subj "/CN=operator" openssl x509 -req -in postgresql.csr -CA root.crt -days 365 -CAkey root.key -out postgresql.crt -CAcreateserial openssl pkcs8 -topk8 -in postgresql.key -out postgresql.pk8 -outform der -nocrypt openssl pkcs12 -export -out postgresql.pfx -inkey postgresql.key -in postgresql.crt -password pass:

Finally, copy the following "server" certificates and keys to the folder in which your **postgresql.conf** file is located:

- **root.crt**
- **server.key**
- **server.crt**

The **postgresql.conf** file located is here:

Windows: %PROGRAMFILES%\CAST\CASTStorageService3\db\_data

Linux: Run the following commands in psql on the host server to locate the postgresql.conf file:

<span id="page-1-2"></span>psql -U postgres show config\_file;

# Configure CAST Storage Service/PostgreSQL to accept incoming SSL connections

## <span id="page-2-0"></span>**Edit postgresql.conf to enable SSL**

Edit the **postgresql.conf** file located here:

```
Windows: %PROGRAMFILES%\CAST\CASTStorageService3\db_data
Linux: Run the following commands in psql on the host server to locate the postgresql.conf file:
psql -U postgres
show config_file;
```
Modify the file as follows and then save the file:

```
# - Security and Authentication -
ssl = on \qquad + (change requires restart)
ssl_cert_file = 'server.crt' # (change requires restart)
ssl_key_file = 'server.key' # (change requires restart)
ssl_ca_file = 'root.crt' # (change requires restart)
```
## <span id="page-2-1"></span>**Edit pg\_hba.conf file to enable SSL**

Edit the **pg\_hba.conf** file located here:

show hba\_file;

```
Windows: %PROGRAMFILES%\CAST\CASTStorageService3\db_data
Linux: Run the following commands in psql on the host server to locate the postgresql.conf file:
psql -U postgres
```
Modify the file as follows to allow IPv4 and IPv6 (where appropriate) connections using SSL by adding "**hostssl**" entries and an appropriate authentication METHOD (see **<https://www.postgresql.org/docs/9.6/auth-pg-hba-conf.html>** for more information about this):

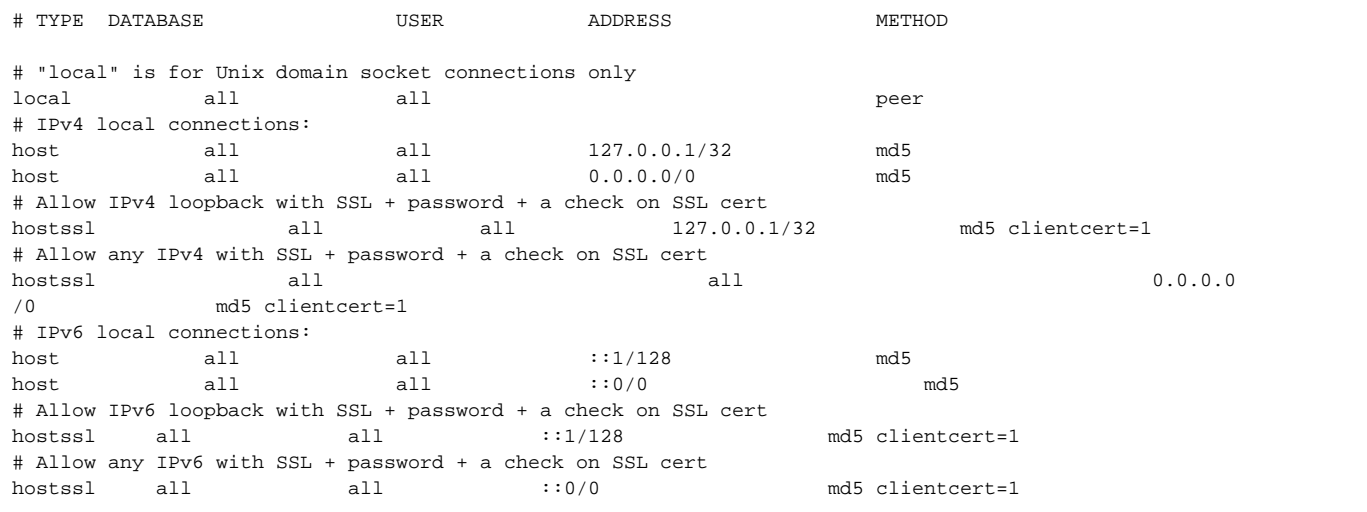

<span id="page-2-2"></span>➀

- The **hostssl** entries given above are purely **for example only**. Please ensure that you tailor this file to your own environment and that the authentication METHOD is appropriate.
- The mix of **host** and **hostssl** entries above will allow **both SSL** and **non-SSL connections**. If you prefer to block non-ssl connections, comment out all the lines starting with "host" by adding a # at the start of the line.

## **Restart CAST Storage Service/PostgreSQL instance**

Finally restart your CAST Storage Service or PostgreSQL instance to ensure the changes you have made are taken into account.

# <span id="page-3-0"></span>Configure applications to function in SSL mode

To force CAST AIP core and related applications/CAST Imaging to connect to CAST Storage Service or PostgreSQL in SSL mode, the following is required:

- an .ini file needs to be created and then configured on all AIP Core instances (AIP Nodes) / CAST Imaging instances
- a Windows environment variable (System or User according to your own requirements) needs to be created referencing the .ini file on all AIP Core instances (AIP Nodes) / CAST Imaging instances
- configure the AIP Node to use SSL mode

## <span id="page-3-1"></span>**Create and configure the .ini file on all AIP Core (AIP Node) instances / CAST Imaging instances**

Supported CAST applications are configured to look for an **.ini** via an **environment variable** that is defined on the host server. This .ini file allows you to configure SSL mode for multiple CAST Storage Services/PostgreSQL instances and determine where the required client side certificates and keys are located.

You can store the .ini file:

- **on the server's local file system** in this situation, all servers hosting CAST applications that must use SSL mode to connect to a CAST Storage Service/PostgreSQL instance must have a copy of the SSLParameters.ini file, therefore if you need to make an update to the file, you will need to make the update on all servers where the file exists.
- **on a shared network drive (recommended)** in this situation, the .ini file is stored on a shared network drive that is accessible from all servers hosting CAST applications that must use SSL mode to connect to a CAST Storage Service/PostgreSQL instance. The advantage of this is that there is only one copy of the SSLParameters.ini file and the configuration is valid for all servers.

The .ini file can use **any name** (e.g. **myfile.ini**), however, a feature to enable the encryption of analyzed source code **also uses an .ini file in exactly the**  same way, therefore you may already have an .ini file available if you have enabled this - see [Storing analyzed source code in encrypted format](https://doc.castsoftware.com/display/STORAGE/Storing+analyzed+source+code+in+encrypted+format). If this is the case, you can re-use this file and you can **mix and match configuration** from both features in this file.

Create the .ini file using a text editor and use the following syntax:

[HOST:PORT,database] ssl=true sslmode=require sslrootcert=root.crt ssljdbckey=postgresql.pk8 sslkey=postgresql.key sslcert=postgresql.crt sslpfx=postgresql.pfx

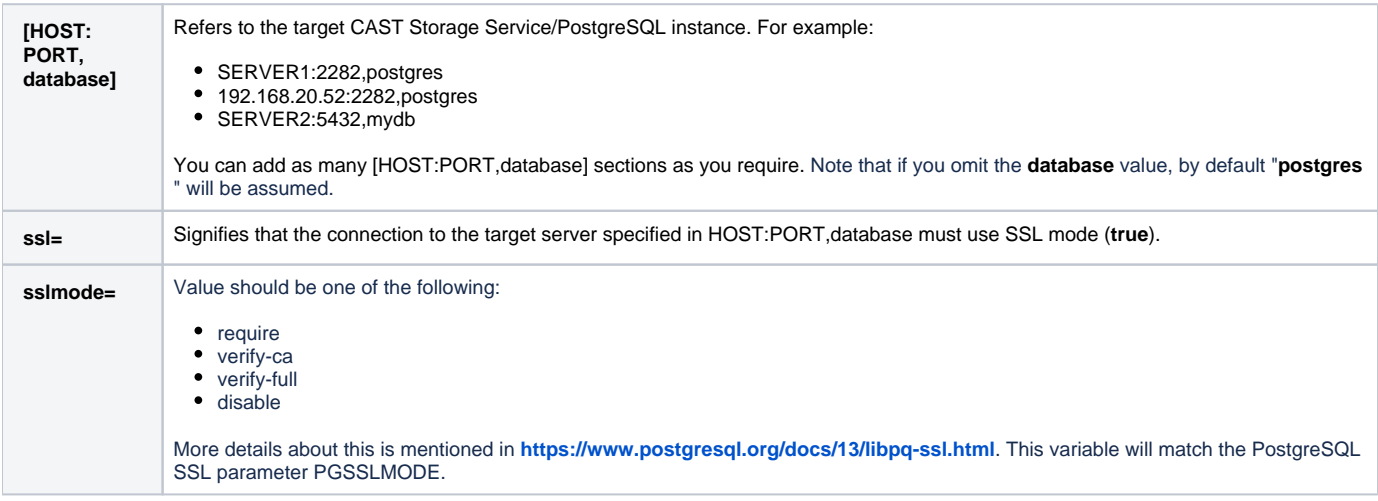

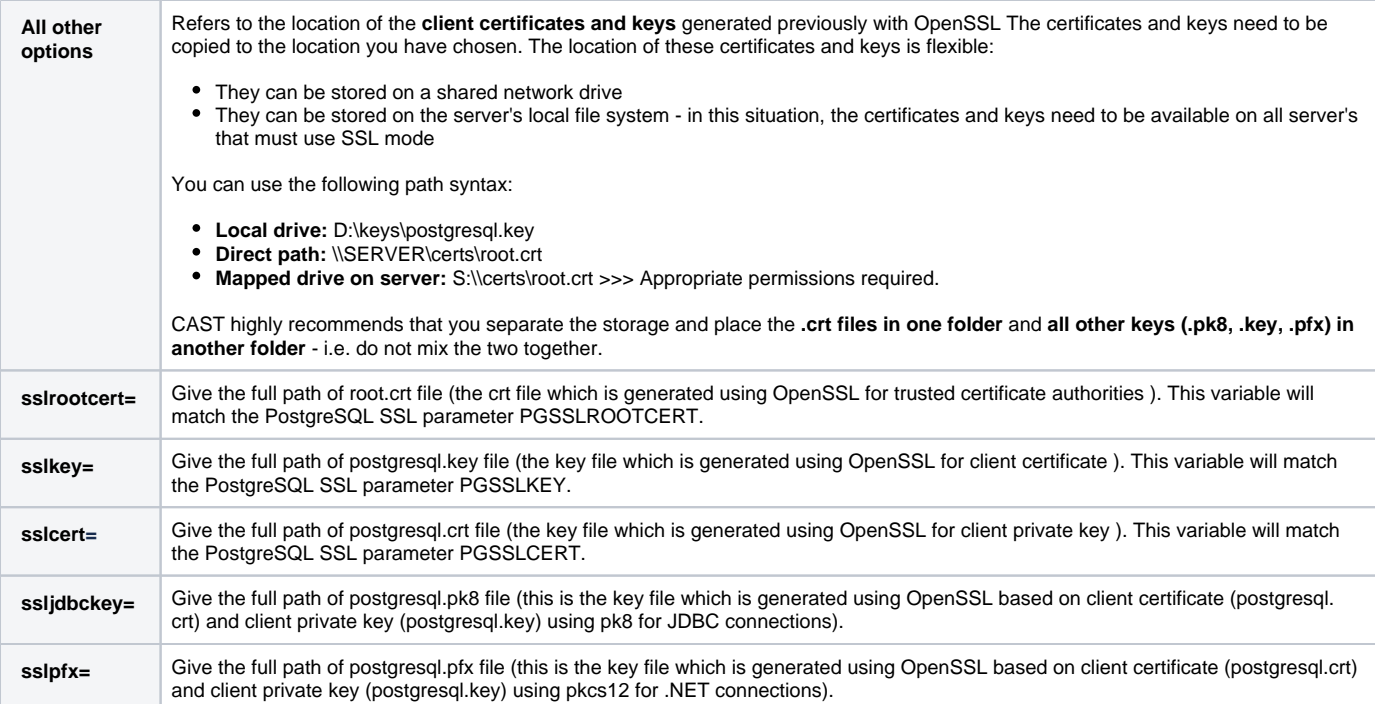

 $\odot$ 

- Ensure that the service (or the user who launches the CAST applications programs) is dedicated.
- $\bullet$ Do not put certificates and .key files in the same folder
- Create a dedicated folder for .key files and only give access to the dedicated CAST user
- Do not use a password on the .pfx file, otherwise you will have to enter the password each time you restart
- $\bullet$ If you are using Console to manage the Node, and you have defined a **dedicated** CAST Storage Service/PostgreSQL instance just for the Measurement schema, you must ensure that you define an entry for this CAST Storage Service/PostgreSQL instance in the .ini file and this entry MUST be present on all Nodes that are being managed in Console.

#### For example:

#### **One single host CAST Storage Service/PostgreSQL instance**

[my\_css1:2284,postgres] ssl=truesslmode=require sslrootcert=C:\certs\root.crt ssljdbckey=C:\certs\postgresql.pk8 sslkey=C:\certs\postgresql.key sslcert=C:\certs\postgresql.crt sslpfx=C:\certs\postgresql.pfx

#### **Two CAST Storage Service/PostgreSQL instances**

[my\_css1:2284,postgres] ssl=truesslmode=require sslrootcert=C:\certs\root.crt ssljdbckey=C:\certs\postgresql.pk8 sslkey=C:\certs\postgresql.key sslcert=C:\certs\postgresql.crt sslpfx=C:\certs\postgresql.pfx

[my\_css2:5432,postgres] ssl=truesslmode=require sslrootcert=C:\temp\certs\root.crt ssljdbckey=C:\temp\postgresql.pk8 sslkey=C:\temp\postgresql.key sslcert=C:\temp\postgresql.crt sslpfx=C:\temp\postgresql.pfx

#### **Two CAST Storage Service/PostgreSQL instances - one with encrypted source code feature ALSO enabled**

[my\_css1:2284,postgres] ssl=truesslmode=require sslrootcert=C:\certs\root.crt ssljdbckey=C:\certs\postgresql.pk8 sslkey=C:\certs\postgresql.key sslcert=C:\certs\postgresql.crt sslpfx=C:\certs\postgresql.pfx

[my\_css2:5432,postgres] ssl=truesslmode=require sslrootcert=C:\temp\certs\root.crt ssljdbckey=C:\temp\postgresql.pk8 sslkey=C:\temp\postgresql.key sslcert=C:\temp\postgresql.crt sslpfx=C:\temp\postgresql.pfx encryption\_key\_default=AFK%3JdMEn99WypMVSCU

## <span id="page-5-0"></span>**Create environment variable on all AIP Core (AIP Node) instances / CAST Imaging instances**

Create a Windows environment variable (System or User according to your own requirements) on each server hosting CAST applications that must use SSL mode to connect to a CAST Storage Service/PostgreSQL instance. Use the following syntax:

Variable Name - **CASTCONNECTIONEXTRAPARAMETERS**

#### Variable Value - location of the **SSLParameters.ini** file, for example: **<FULLPATH>\SSLParameters.ini**

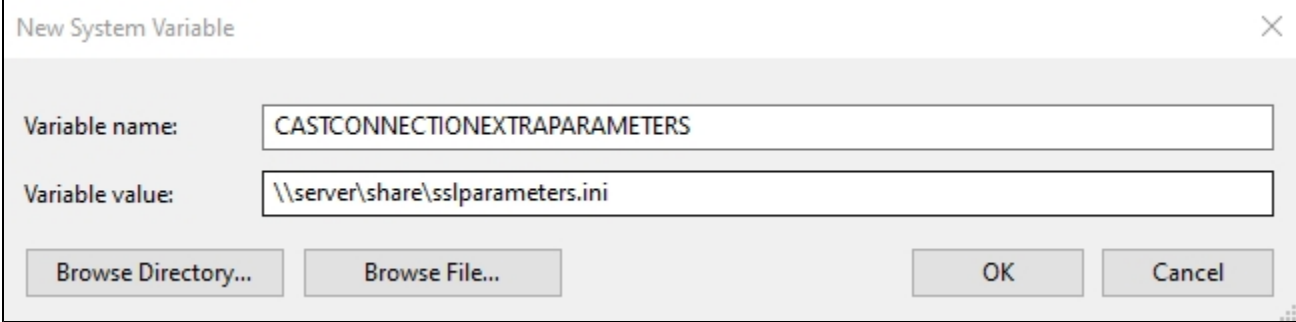

## <span id="page-5-1"></span>**Configure AIP Node (for AIP Console) to function in SSL mode**

## <span id="page-5-2"></span>**AIP Console 2.x**

Update the CAST Storage Service/PostgreSQL connection profile to use SSL mode (see **[Administration Center - Settings - CSS and Measurement](https://doc.castsoftware.com/display/AIPCONSOLE/Administration+Center+-+Settings+-+CSS+and+Measurement+settings)  [settings](https://doc.castsoftware.com/display/AIPCONSOLE/Administration+Center+-+Settings+-+CSS+and+Measurement+settings)**):

#### Click to enlarge

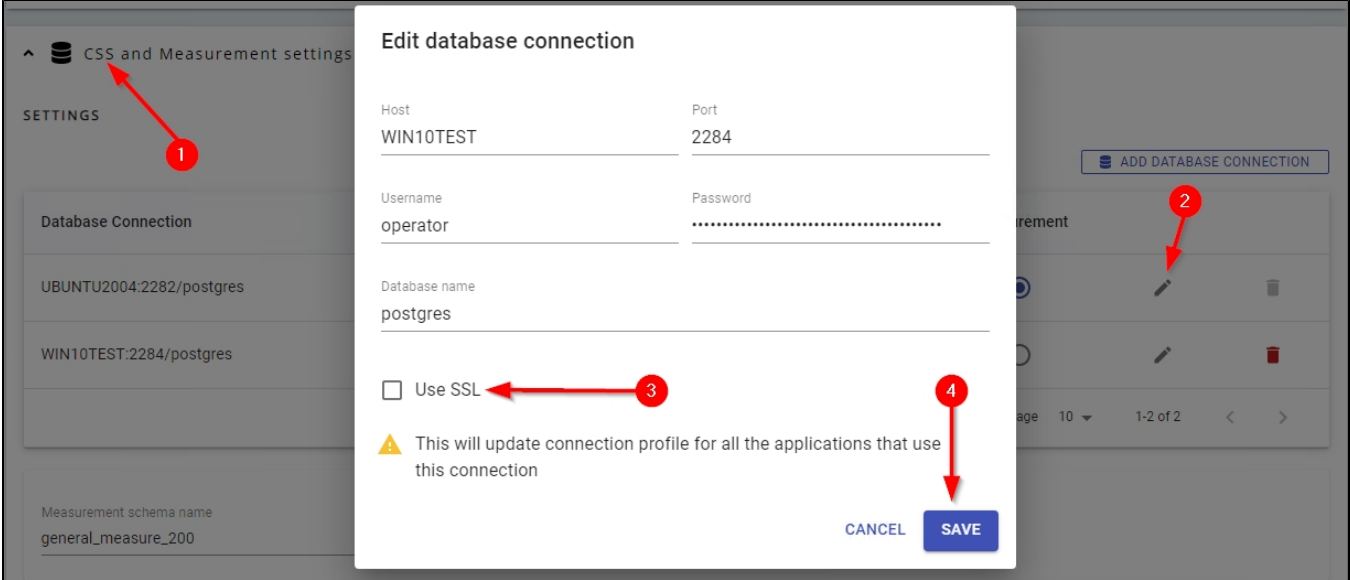

### <span id="page-6-0"></span>**AIP Console 1.x**

If you are using AIP Console to manage the AIP Node, the following configuration must be performed on **each AIP Node** (i.e. a machine on which CAST AIP Core has been installed and is being managed in AIP Console) that must use an encrypted SSL connection to the target CAST Storage Service /PostgreSQL instance.

### Edit the following file:

```
%PROGRAMDATA%\CAST\AipConsole\AipNode\aip-node-app.properties
```
#### Find the following section:

# ============================= # CSS Server parameters # ---------------------------- database.server.name=my\_css\_server:2282 database.server.user=operator database.server.ssl= database.server.ssl.iniPath= # to encrypt the password use aip-encryption-tool database.server.password=CRYPTED2:90B1A6EC1618661401B724DB5AC34595 database.name=postgres

### Update the **database.server.ssl** and **database.server.ssl.iniPath** parameters as follows:

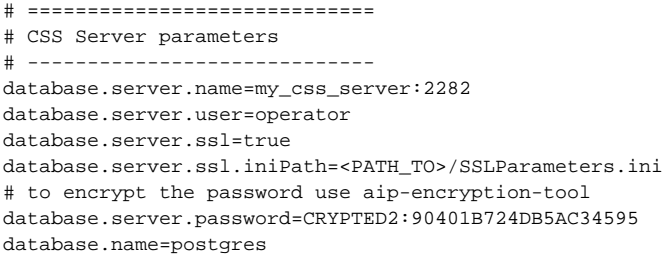

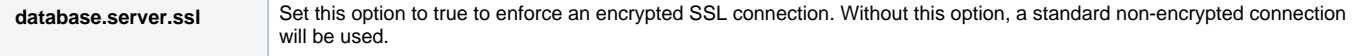

## <span id="page-7-0"></span>**Restart Microsoft Windows on all AIP Nodes / CAST Imaging instances**

Finally restart Microsoft Windows on all AIP Nodes/ CAST Imaging instances so that all changes are taken into account.

# <span id="page-7-1"></span>Configure standalone CAST Dashboards ( 2.x) to function in SSL mode

There are two ways to force the standalone CAST Dashboards to function in SSL mode. Both are valid for Dashboards deployed on Microsoft Windows and on Linux:

- By **modifying the URL** that points to the CAST Storage Service/PostgreSQL instance
- By **using the .ini file and an environment variable**

### <span id="page-7-2"></span>**Method 1: Modify the connection URL**

Edit the following file:

```
WAR 2.x
CATALINA_HOME\webapps\<dashboard>\WEB-INF\classes\application.properties
ZIP 2.x
<unpacked_zip>\application.properties
JAR 2.x
%PROGRAMDATA%\CAST\Dashboards\application.properties
```
#### Locate the following section in the file:

```
## DATASOURCE
# Resource1 is the datasource name used in domains.properties
# Adapt server name (localhost) and port (2282) if required
# You can add multiple datasources if you want to connect to multiple CSS Servers. Datasource name must be 
unique
# You have to configure your domains names and relative schema names in domains.properties
restapi.datasource[0].url=jdbc:postgresql://localhost:2282/postgres
restapi.datasource[0].username=operator
restapi.datasource[0].password=CastAIP
restapi.datasource[0].poolname=Resource1
restapi.datasource[0].minimumIdle=10
restapi.datasource[0].maximumPoolSize=20
```
Modify the restapi.datasource[0].url=jdbc:postgresql://localhost:2282/postgres line to point to the certificate files you generated previously:

```
restapi.datasource[0].url=jdbc:postgresql://my_server:2282/postgres?
\texttt{sub} \label{subsub} $$s1=true\s1rootcert=\\\\\my\_host\\share\\row\_test\\\\my\_host\\sharp\qold}.crt&sslkey=\\\\my_host\\share\\postgresql.pk8&sslmode=verify-ca
```
#### This is broken down as follows:

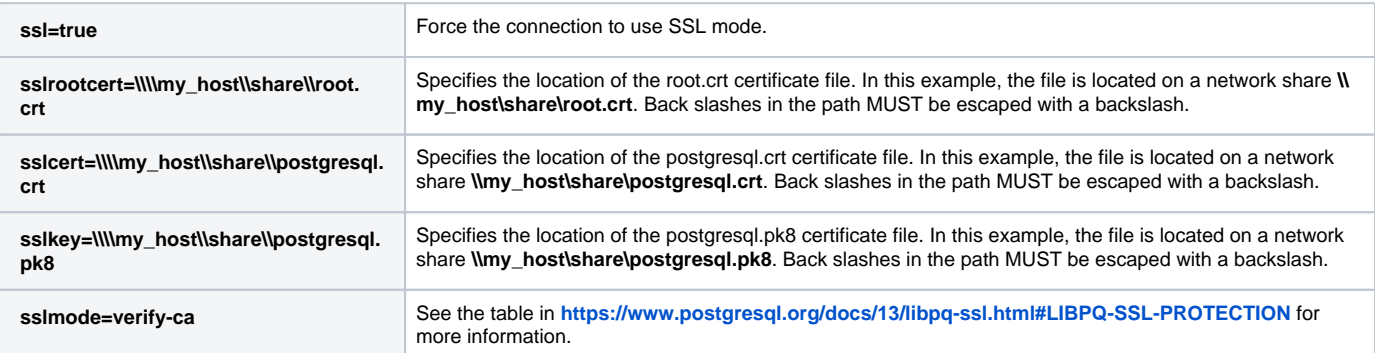

Finally restart the application server so that all changes are taken into account.

## <span id="page-8-0"></span>**Method 2: Using the .ini file and an environment variable**

#### <span id="page-8-1"></span>**Configure an .ini file**

All host servers on which your CAST Dashboards are running need to have access to an **.ini file** that defines the CAST Storage Service/PostgreSQL instances which must be accessed via SSL, along with the various required certificates:

- If you stored the **.ini file** for your AIP Core instance (Node) see **[Create and configure the .ini file on all AIP Core \(AIP Node\) instances /](#page-3-1)  [CAST Imaging instances](#page-3-1)** above - on a **shared network resource** that the CAST Dashboard host server(s) has access to, you can simply reuse this .ini file by pointing the environment variable at this .ini file - CAST highly recommends this method
- Alternatively, you can create an .ini file on the **local file system of the server(s) hosting the CAST Dashboards** this .ini file should contain a **re ference to all CAST Storage Service/PostgreSQL instances** which must be accessed via SSL, along with the various required certificates - i.e. use the same syntax as described above in **[Create and configure the .ini file on all AIP Core \(AIP Node\) instances / CAST Imaging](#page-3-1)  [instances](#page-3-1)** above. The disadvantage of this option is that if you need to change an encryption key (for example), you will need to update multiple . ini files.

A feature to encrypt analyzed source code **also uses an .ini file in exactly the same way as described here**, therefore you may already have (i) an .ini file/environment variable available if you have enabled this - see **[Storing analyzed source code in encrypted format](https://doc.castsoftware.com/display/STORAGE/Storing+analyzed+source+code+in+encrypted+format)**. If this is the case, you can re-use this file and you can **mix and match configuration** from both features in this file.

#### <span id="page-8-2"></span>**Create an environment variable on the host server**

On all servers hosting Dashboards that must read encrypted source code, add an environment variable called **CASTCONNECTIONEXTRAPARAMETERS** that points to the **.ini** file created previously. Use the following syntax:

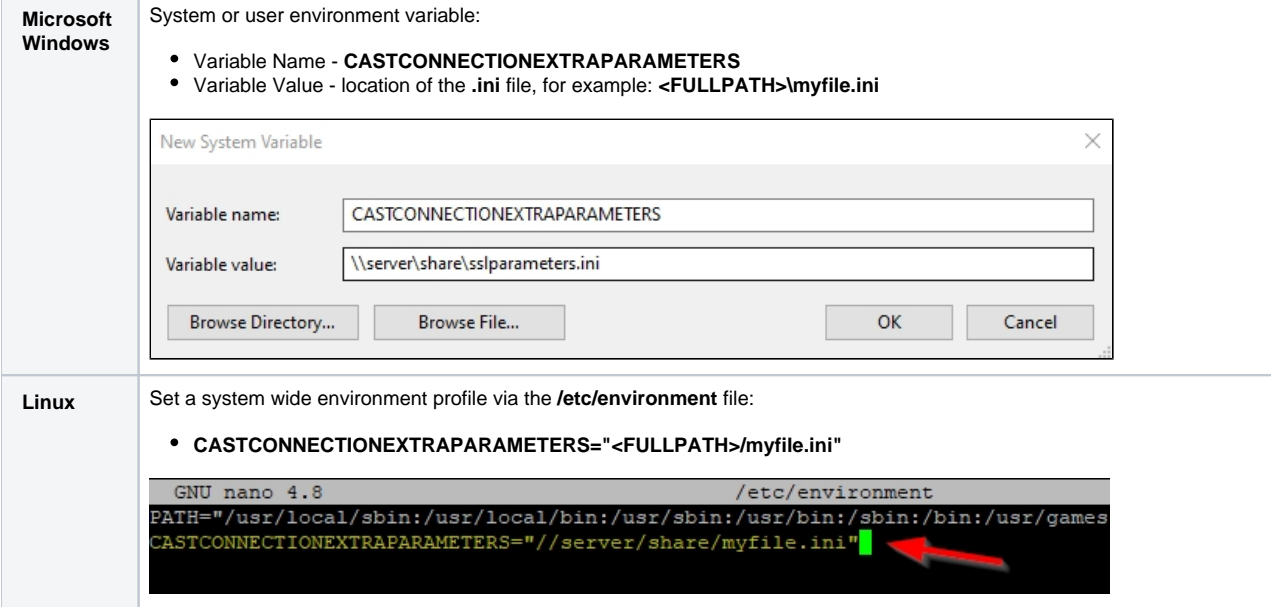

Finally restart the application server so that all changes are taken into account.

# <span id="page-8-3"></span>**Notes**

Any custom scripts that you use to connect to your CAST Storage Service / PostgreSQL instance will need to be refactored to take advantage of the encrypted SSL connection should you wish to.